# **How to Insert Endnotes and Remove the Endnotes Separator Line**

Endnotes are explanations, comments, or references that are used instead of footnotes when the explanations, etc. are too lengthy or numerous to be inserted as footnotes within the body of the manuscript. For FSU manuscripts, endnotes are listed in the main section ENDNOTES, which immediately proceeds the main section REFERENCES.

Word places endnotes at the "end of document" by default, and it interprets this very strictly. However, you must have a main section of ENDNOTES prior to the REFERENCES section for FSU manuscripts; therefore, you must change the settings to move the endnotes there. Also, FSU does not allow the endnote line at the top of each page that Word automatically inserts. This document shows the steps required to adhere to FSU's formatting policies concerning endnotes.

The procedure in this document only applies to manuscripts in which 1) all endnotes occur after the abstract, and 2) there is only one section break at the start of this procedure, that section break being the one that separates the front matter from the body of the manuscript.<sup>[1](#page-0-0)</sup>

For manuscripts that have more than one section break because one or more pages are oriented landscape, please see "Putting Your Index after Your Endnotes" at [http://wordribbon.tips.net/T007912\\_Putting\\_Your\\_Index\\_after\\_Your\\_Endnotes.htm](http://wordribbon.tips.net/T007912_Putting_Your_Index_after_Your_Endnotes.htm)

# **Inserting Endnotes in the Main Section ENDNOTES**

When adding endnotes using **Insert Endnote** under the **References** tab, endnotes will appear at the end of the manuscript by default as shown below.

## **BIOGRAPHICAL SKETCH**

Lorem ipsum dolor sit amet, consectetuer adipiscing elit. Maecenas porttitor congue massa. Fusce posuere, magna sed pulvinar ultricies, purus lectus malesuada libero, sit amet commodo magna eros quis uma. Nunc viverra imperdiet enim. Fusce est. Vivamus a tellus. Pellentesque habitant morbi tristique senectus et netus et malesuada fames ac turpis egestas. Proin pharetra nonummy pede. Mauris et orci. Aenean nec lorem. In porttitor. Donec laoreet nonummy augue. Suspendisse dui purus, scelerisque at, vulputate vitae, pretium mattis, nunc. Mauris eget neque at sem venenatis eleifend. Ut nonummy. Fusce aliquet pede non pede. Suspendisse dapibus lorem pellentesque magna. Integer nulla. Donec blandit feugiat ligula. Donec hendrerit, felis et imperdiet euismod, purus ipsum pretium metus, in lacinia nulla nisl eget sapien. Donec ut est in lectus consequat consequat. Etiam eget dui. Aliquam erat volutpat. Sed at lorem in nunc porta tristique. Proin nec augue.

 $^{\rm i}$  Lorem ipsum dolor sit amet, consectetuer adipiscing elit. Maecenas porttitor congue massa. Fusce posuere, magna sed pulvinar ultricies, purus lectus malesuada libero, sit amet commodo magna eros quis uma. Nunc viverra imperdiet enim. Fusce est. Vivamus a tellus. Pellentesque habitant morbi tristique senectus et netus et malesuada fames ac turpis egestas. Proin pharetra nonummy pede. Mauris et orci. Aenean nec lorem. In porttitor. Donec laoreet nonummy augue. Suspendisse dui purus, scelerisque at, vulputate vitae, pretium mattis, nunc. Mauris eget neque at sem venenatis eleifend. Ut nonummy. Fusce aliquet pede non pede. Suspendisse dapibus lorem pellentesque magna. Integer nulla. Donec blandit feugiat ligula. Donec hendrerit, felis et imperdiet euismod, purus ipsum pretium metus, in lacinia nulla nisl eget sapien.

<span id="page-0-0"></span> $<sup>1</sup>$  A section break is needed between the abstract and the remainder of the manuscript to allow page numbers in the front</sup> matter to be lower case Roman numerals, with page numbers in the remainder of the manuscript being Arabic numerals.

To have all endnotes appear under the main section ENDNOTES:

1. Create a main section heading ENDNOTES immediately preceding the main section REFERENCES (or whatever the main section is called where the references are listed).

Make sure the ENDNOTES heading is at the top of a new page by using the **Page Break** function. When **Show Formatting** is enabled, the pages should appear as shown below.

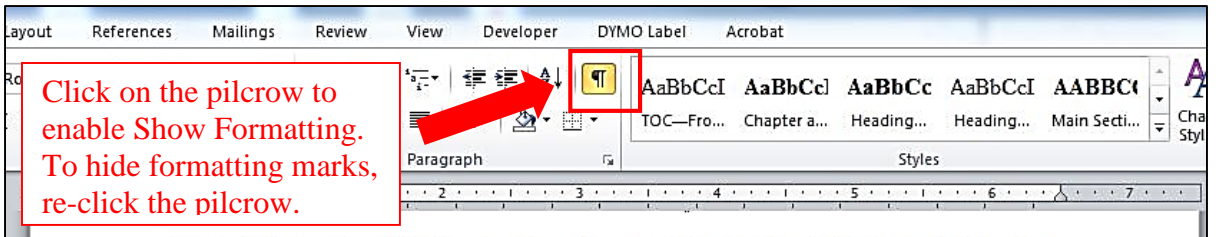

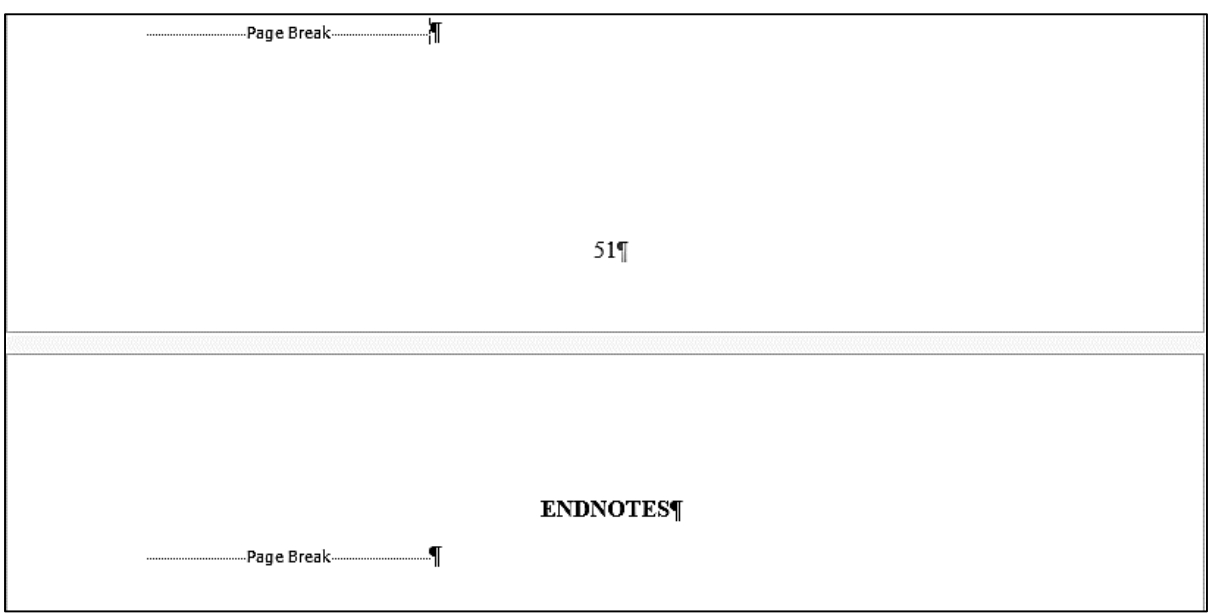

- 2. Change the location of endnotes from the default location of *End of document* to *End of section* as follows:
	- a. On the ribbon at the top of the page, click on the **References** tab to access the **References**  options.

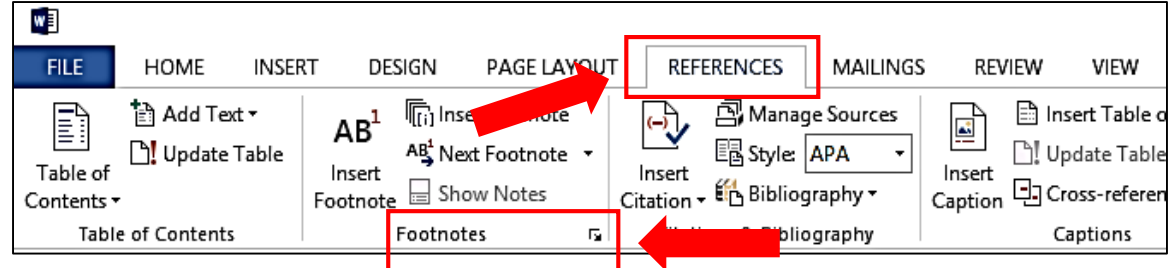

b. Click on the arrow icon to the right of the word **Footnotes,** which accesses the **Footnote and Endnote** options (see next page).

c. Default **Endnote** options are shown in the screen shot on the left. Re-set **Endnote**  options as shown on the right. Click **Apply**.

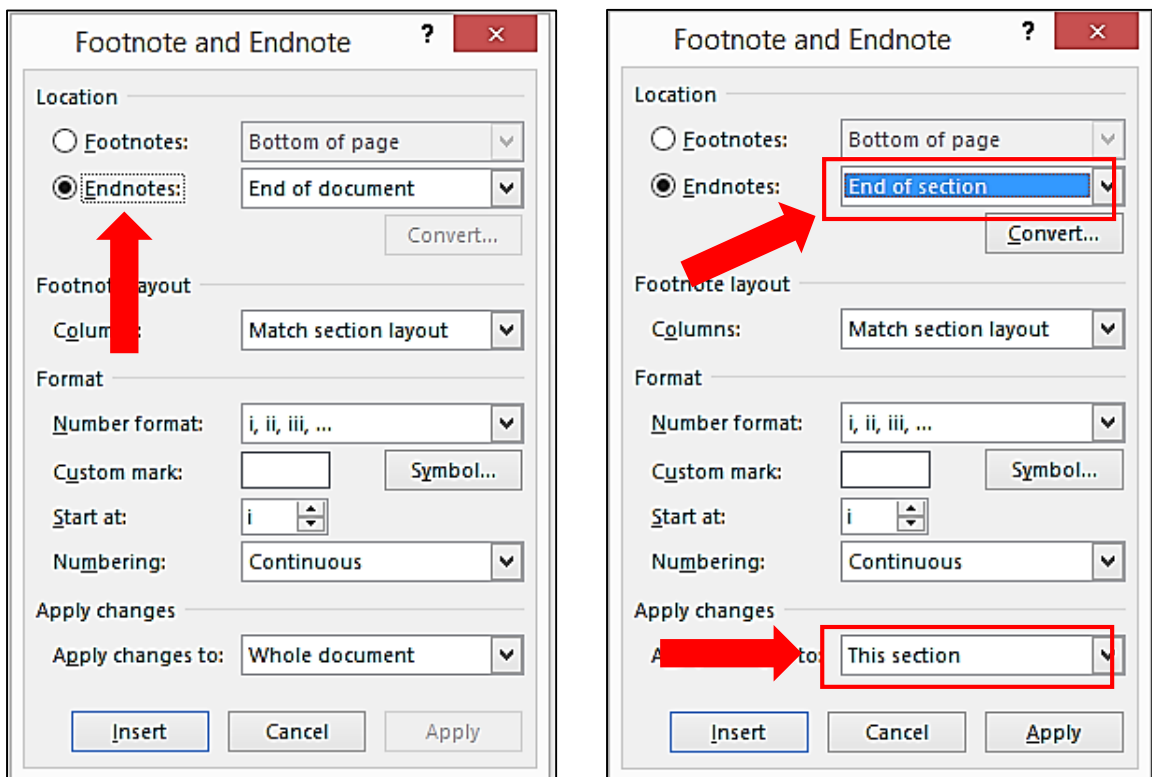

3. With **Show Formatting** enabled, place the cursor immediately before the pilcrow and insert a **Next Page** section break (see next page).

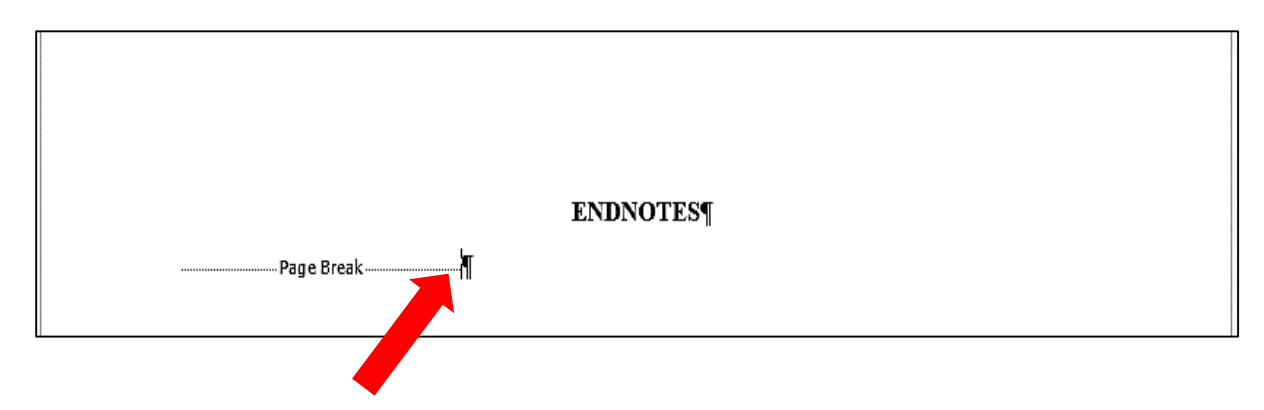

a. To insert a **Next Page** section break, click on the **Page Layout** tab. On the **Breaks** dropdown menu, click **Next Page**. That will shift the endnotes from the end of the document to the main section ENDNOTES as shown on the next page.

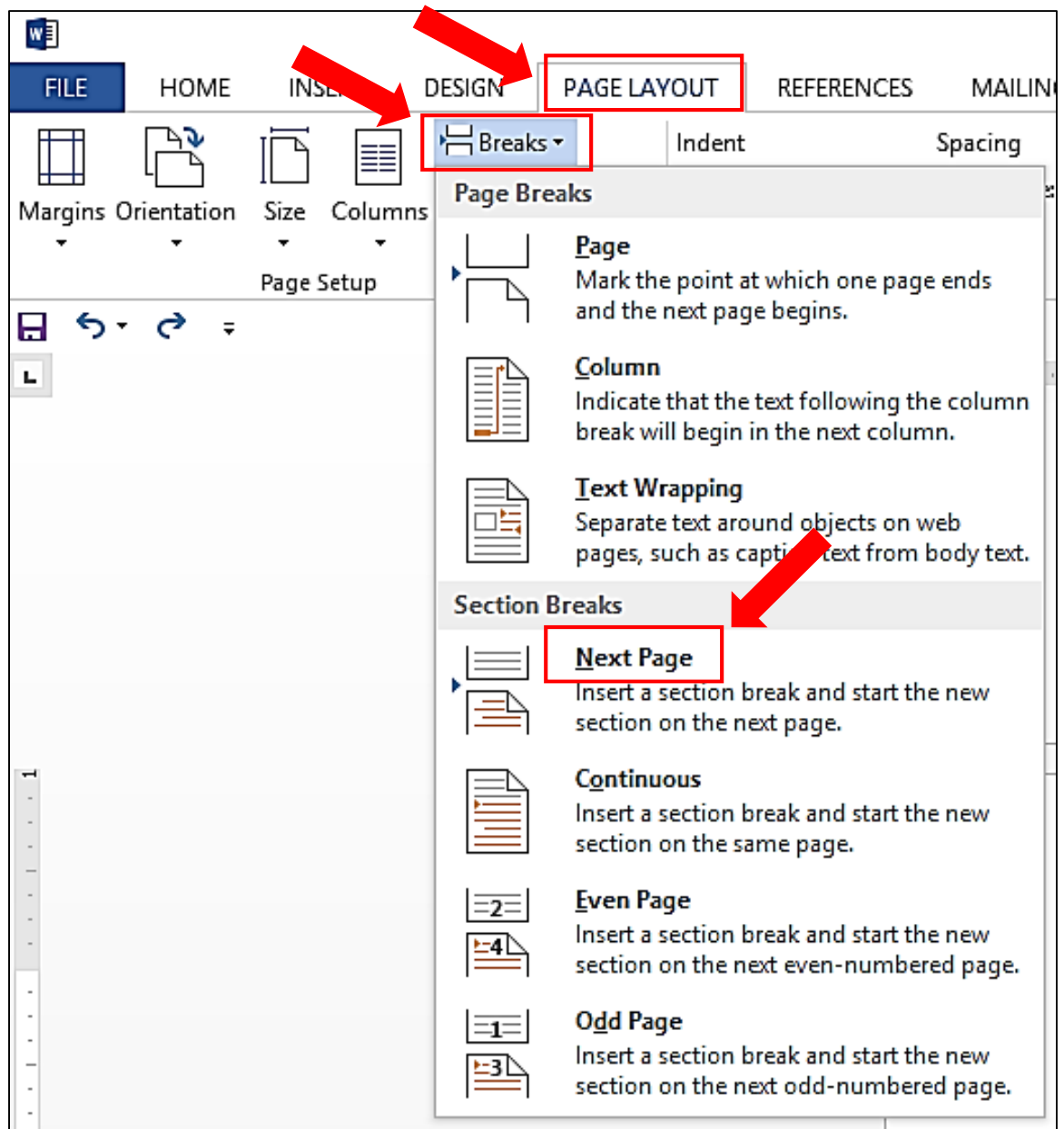

## ENDNOTES [...... Section Break (Next Page).......

### л E Lorem ipsum dolor sit amet, consect Fusce posuere, magna sed pulvinar

magna eros quis uma. Nunc viverra Mine

habitant morbi tristique senectus et netus et m

ner adipiscing elit. Maecenas porttitor congue massa. vourus lectus malesuada libero, sit amet commodom. Fusce-est. Vivamus a tellus. Pellentesquefames ac turpis egestas. Proin pharetra nommmy pede. Mauris et orci. Aenean nec lorem. Moorttitor. Donec laoreet nommmy augue.

Suspendisse dui purus, scelerisque at, vulputate vitae, pre<br>sem venenatis eleifend. Ut nonummy. Fusce aliquet pede pellentesque magna. Integer nulla. Donec blandit feugiat imperdiet euismod, purus ipsum pretium metus, in lacinis

Instructions for deleting these separator lines begin on page 6.

:- Lorem ipsum dolor sit amet, consectetuer adipiscing elit. Maecenas porttitor congue massa. Fusce posuere, magna sed pulvinar ultricies, purus lectus malesuada libero, sit amet commodomagna eros quis uma. Nunc viverra imperdiet enim. Fusce est. Vivamus a tellus. Pellentesquehabitant morbi-tristique-senectus-et-netus-et-malesuada-fames-ac-turpis-egestas.-Proin-pharetranonummy pede. Mauris et orci. Aenean nec lorem. In porttitor. Donec laoreet nonummy augue. Suspendisse dui purus, scelerisque at, vulputate vitae, pretium mattis, nunc. Mauris eget neque atsem venenatis eleifend. Ut nomummy. Fusce aliquet pede non pede. Suspendisse dapibus lorempellentesque magna. Integer nulla. Donec blandit feugiat ligula. Donec hendrerit, felis ettristique. Proin nec-augue. Quisque aliquam tempor magna. Pellentesque habitant morbi tristiquesenectus et netus et malesuada fames ac turpis egestas. Nunc ac magna. Maecenas odio dolor, vulputate vel, auctor ac, accumsan id, felis. Pellentesque cursus sagittis felis.if

[Lorem ipsum dolor sit amet, consectetuer adipiscing elit. Maecenas porttitor congue massa. Fusce posuere, magna sed pulvinar ultricies, purus lectus malesuada libero, sit amet commodomagna eros quis uma. Nunc viverra imperdiet enim.Fusce est. Vivamus a tellus. Pellentesquehabitant morbi tristique senectus et netus et malesuada fames ac turpis egestas. Proin pharetra nonummy-pede.f

Mauris et orci. Aenean nec lorem. In porttitor. Donec lacreet nonummy augue. Suspendisse duipurus, scelerisque at, vulputate vitae, pretium mattis, nunc. Mauris eget neque at sem venenatis eleifend. Ut nonummy. Fusce aliquet pede non pede. Suspendisse dapibus lorem pellentesque magna. Integer nulla. Donec blandit feugiat ligula. Donec hendrerit, felis et tristique. Proin necaugue. Quisque aliquam tempor magna. Nunc viverra imperdiet enim. Fusce est. Vivamus atellus. Pellentesque habitant morbi tristique senectus et netus et malesuada fames ac turpisegestas. Proin pharetra nonummy pede. Mauris et orci. Aenean nec lorem. In porttitor. Doneclaoreet nommmy augue. Suspendisse dui purus, scelerisque at, vulputate vitae, pretium mattis, . nunc. Mauris eget neque at sem venenatis eleifend. Ut nonummy. Fusce aliquet pede non pede. Suspendisse dapibus lorem pellentesque magna. Integer nulla. Donec blandit feugiat ligula. Donec hendrerit, felis et tristique. Proin nec augue. Quisque aliquam tempor magna. Fusceposuere, magna-sed pulvinar ultricies, purus-lectus malesuada-libero, sit-amet-commodo magnaeros quis urna. Nunc viverra imperdiet enim. Fusce est. Vivamus a tellus. Pellentesque habitantmorbi-tristique-senectus-et-netus-et-malesuada-fames-ac-turpis-egestas. Proin-pharetra-nonummypede. Mauris et orci. Aenean nec lorem. In portitor. Donec laoreet nonummy augue.

52%

Suspendisse dui purus, scelerisque at, vulputate vitae, pretium mattis, nunc. Mauris eget neque at sem venena eifend. Ut nonummy. Fusce aliquet pede non pede.[

53W

# **Removing the Endnotes Separator Lines**

1. Place the cursor anywhere in the text on the ENDNOTES page

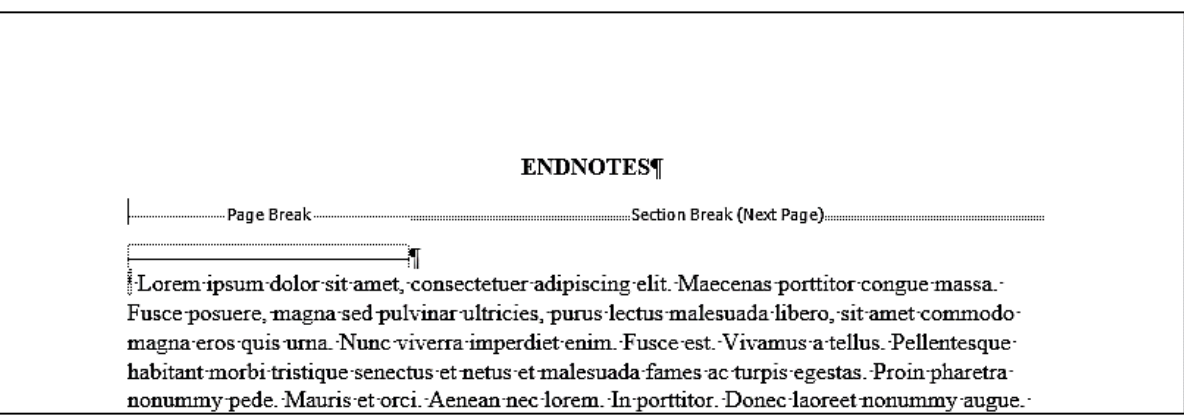

2. Select the **View** tab; then click on **Draft**.

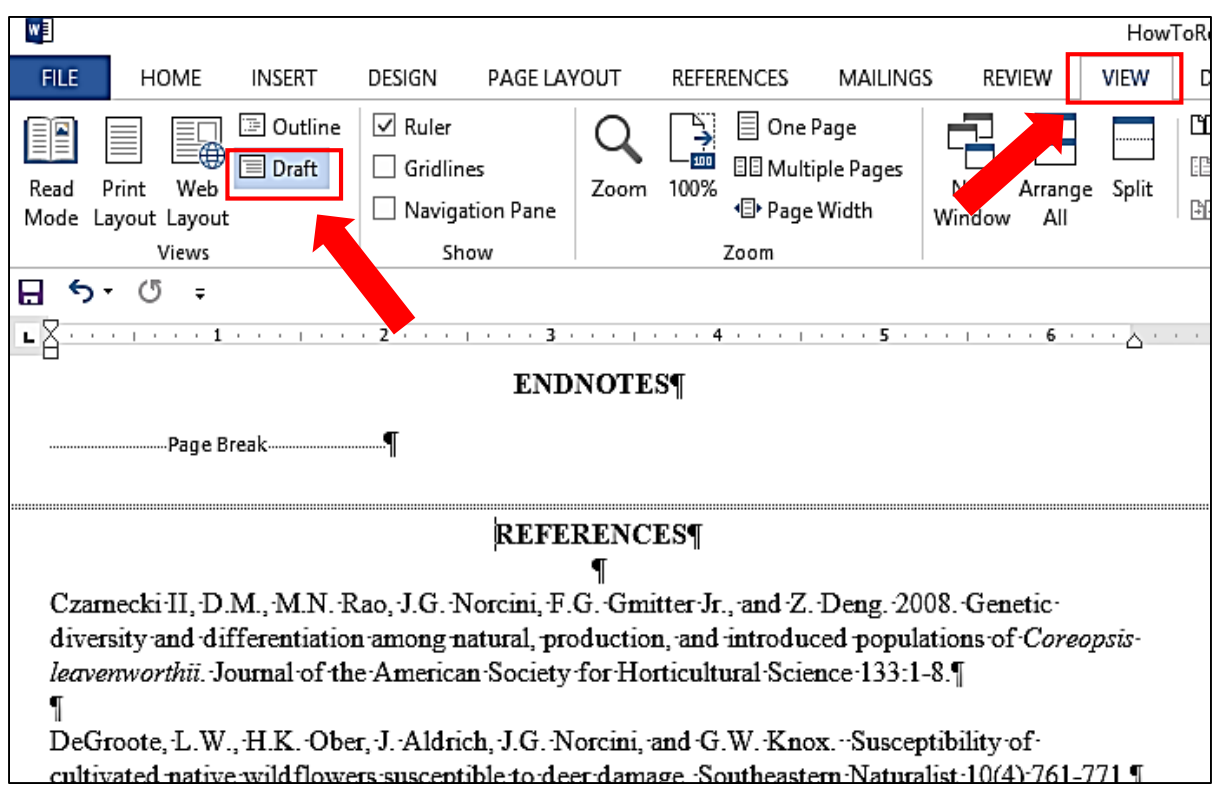

3. While in the **Draft** view, click on the **References** tab. Then click on **Show Notes** to access the **Endnotes** separator options at the bottom of the page.

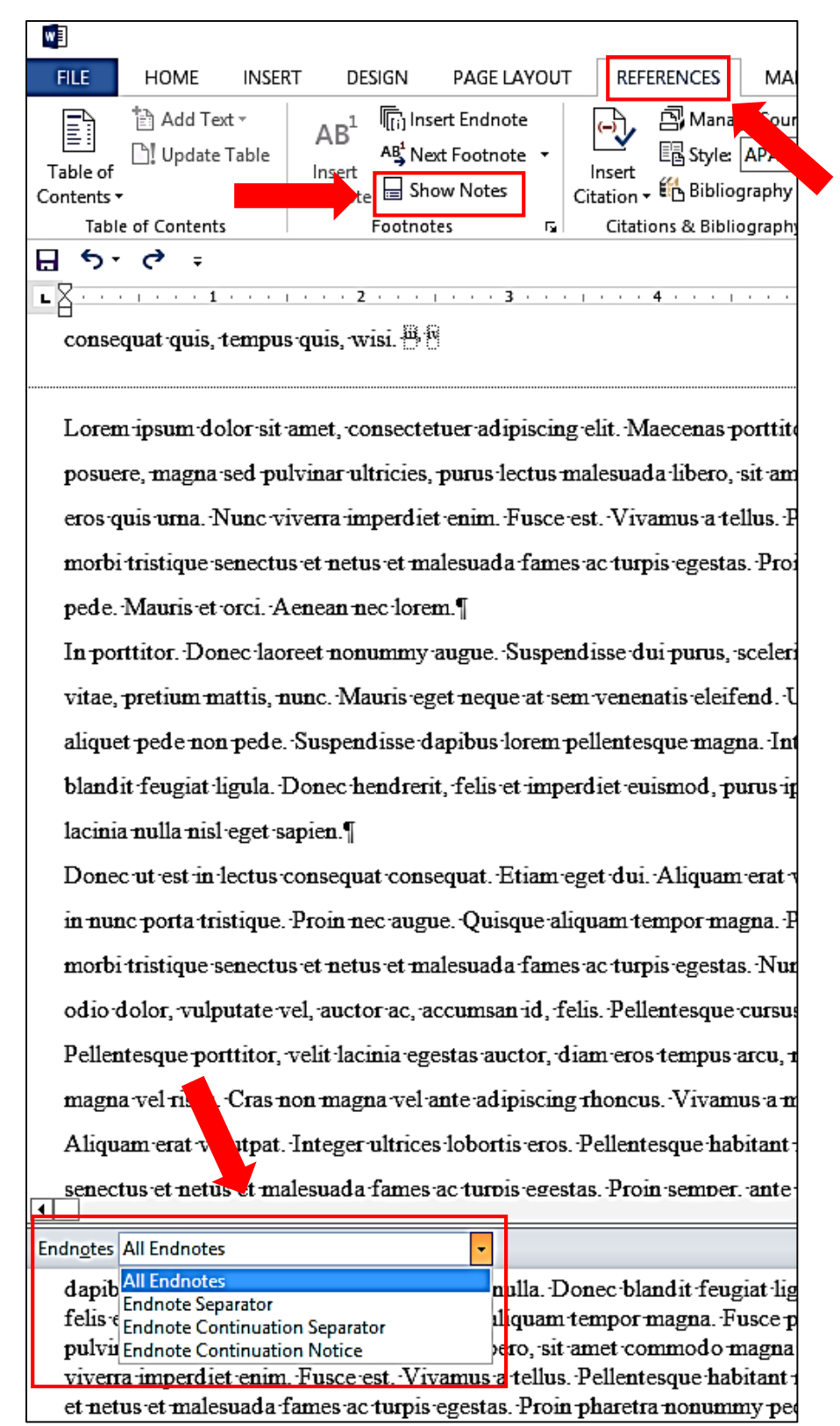

- 4. In the **All Endnotes** dropdown menu:
	- a. Select **Endnote Separator**, highlight the line, and press Delete.
	- b. Then select **Endnote Continuation Separator**, highlight the line, and press Delete.

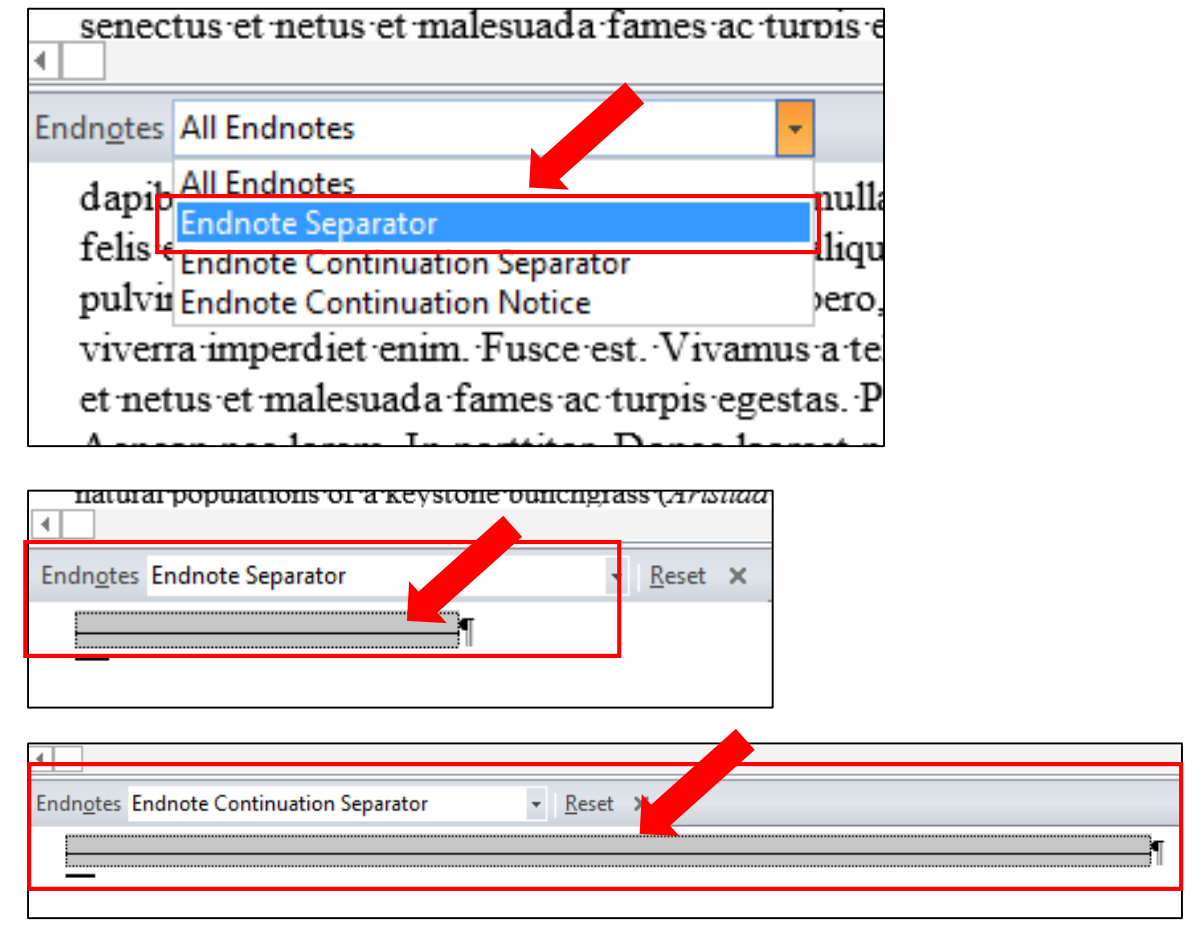

5. On the ribbon at the top of the page, click on the **View** tab, and then click **Print Layout.**

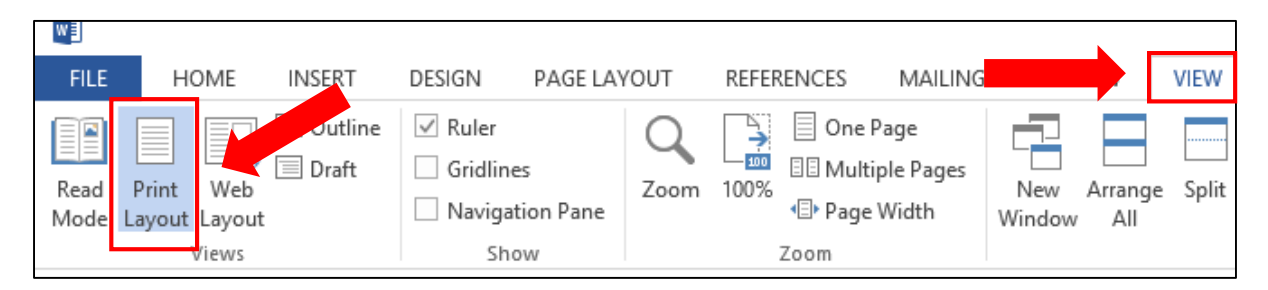

# **Voila!! See next page**.

ENDNOTES [...... Section Break (Next Page)......

-Lorem ipsum dolor sit amet, consectetuer adipiscing elit. Maecenas porttitor congue massa. Fusce posuere, magna sed pulvinar ultricies, purus lectus malesuada libero, sit amet commodomagna eros quis uma. Nunc viverra imperdiet enim. Fusce est. Vivamus a tellus. Pellentesquehabitant morbi tristique senectus et netus et malesuada fames ac turpis egestas. Proin pharetranommmy-pede. Mauris et orci. Aenean nec lorem. In porttitor. Donec laoreet nonummy-augue. Suspendisse dui purus, scelerisque at, vulputate vitae, pretium mattis, nunc. Mauris eget neque atsem venenstis eleifend. Ut nommuny, Fusce-aliquet pede non pede. Suspendisse dapibus lorempellentesque magna. Integer nulla. Doner blandit feugiat ligula. Doner hendrerit, felis etimperdiet euismod, purus ipsum pretium metus, in lacinia milla nisl eget sapien. I

.<br>I Lorem ipsum dolor sit amet, consectetuer adipiscing elit. Maecenas porttitor congue massa. Fusce posuere, magna sed pulvinar ultricies, purus lectus malesuada libero, sit amet commodomagna eros quis uma. Nunc viverra imperdiet enim. Fusce est. Vivamus a tellus. Pellentesquehabitant morbi tristique senectus et netus et maleguada fames ac turpis egestas. Proin pharetra nommmy pede. Mauris et orci. Aenean nec lorem. In porttitor. Donec laoreet nonummy augue. Suspendisse dui purus, scelerisque at, vulputate vitae, pretium mattis, nunc. Mauris eget neque atsem venenstis eleifend. Ut nommuny. Fusce-aliquet pede non pede. Suspendisse dapibus lorempellentesque magna. Integer nulla. Donec blandit feugiat ligula. Donec hendrerit, felis ettristique. Proin nec-sugue. Quisque aliquam tempor magna. Pellentesque habitant morbi tristiquesenectus et netus et malesuada fames ac turpis egestas. Nunc ac magna. Maecenas odio dolor, vulputate vel, auctor ac, accumsan id, felis. Pellentesque cursus sagittis felis.il

Lorem ipsum dolor sit amet, consectetuer adipiscing elit. Maecenas porttitor congue massa. Fusce posuere, magna sed pulvinar ultricies, purus-lectus-malesuada-libero, sit-amet commodomagna eros quis uma. Nunc viverra imperdiet enim Fusce est. Vivannis a tellus. Pellentesquehabitant morbi-tristique-senectus-et-netus-et-malesuada-fames-ac-turpis-egestas.-Proin-pharetranommmy-pede.¶

Mauris-et-orci.-Aenean-nec-lorem.-In-porttitor.-Donec-laoreet-nonummy-augue.-Suspendisse-duipurus, scelerisque at, vulputate vitae, pretium mattis, mmc. Mauris eget neque at sem venenatiseleifend. Ut nommmy. Fusce aliquet pede non pede. Suspendisse dapibus forem pellemesque magna. Integer milla. Donec blandit feugiat ligula. Donec hendrerit, felis et tristique. Proin necaugue. Quisque aliquam tempor magna. Nunc viverra imperdiet enim. Fusce est. Vivamus atellus. Pellentesque habitant morbi tristique senectus et netus et malesuada fames ac turpisegestas. Proin pharetra nonummy pede. Mauris et orci. Aenean nec lorem. In porttitor. Doneclaoreet nomminy sugue. Suspendisse dui purus, scelerisque at, vulputate vitae, pretium mattis, nunc. Mauris eget neque at sem venenatis eleifend. Ut nommuny. Fusce aliquet pede non pede. Suspendisse dapibus lorem pellentesque magna. Integer nulla. Donec blandit feugiat ligula. Donec hendrerit, felis et tristique. Proin nec augue. Quisque aliquam tempor magna. Fusceposuere, magna sed pulvinar ultricies, purus lectus malesuada libero, sit amet commodo magnaeros quis uma. Nunc viverra imperdier enim. Fusce est. Vivanus a tellus. Pellentesque habitantmorbi tristique senectus et netus et malesuada fames ac turpis egestas. Proin pharetra nommuny pede. Mauris et orci. Aenean nec lorem. In porttitor. Donec laoreet nonununy augue.

Suspendisse dui purus, scelerisque at, vulputate vitae, pretium mattis, nunc. Mauris eget neque atsem venenstis eleifend. Ut nommuny. Fusce aliquet pede non pede. I

53¶

9